## **Creating forms in word for pdf**

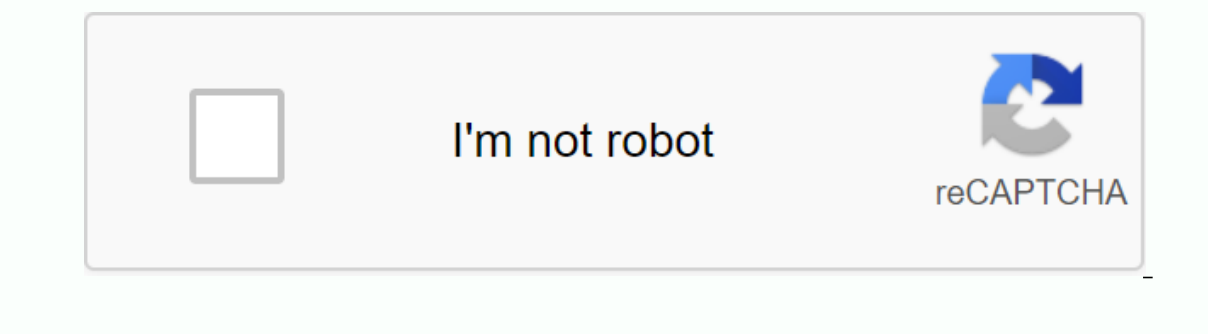

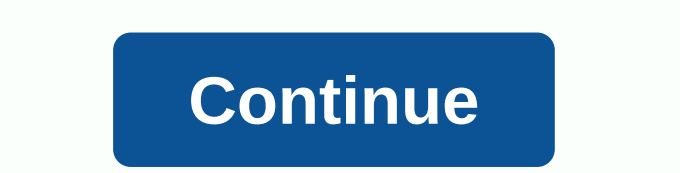

en/word-tips/changing-your-default-settings-in-word/content/ How to create forms in Word If you've ever used Microsoft Word, you've probably spent a lot of time adjusting different settings to make your document look exact out on this work, and more it, and the permation to multip are the process, you can create a form in Word. A form allows you to create placeholders for different types of information, such as text, dates, yes-no questions, o show you how to create a form, but it should work the same way for Word 2007. You can also download our example file if you want to follow along. Step 1: Enable the Developer tab before creating form elements in document elect Customize the ribbon, and then select box for the Developer tab. The Developer tab appears on the ribbon. Seep 2: Add content controls Now you are ready to add different parts of the form that Word calls content mana Interpendent opions. In this example, we and and multiple types for a field from the Controls group on the Developer tab. You can hover over the fields to see different options. In this example, we add a text box so that u yes-no question: or even a date picker field: Add all the fields to the document, you're ready to send the form to other people! Step 3: Customize if necessary If you want to further control the look of your form, you can Ext that will be displayed in each field. If you're willing to spend a little more time setting up each field, you can create a pretty robust shape. For example, you can create your own custom drop-down list as shown below en/word-tips/using-the-format-painter-in-powerpoint-and-word/content/Dou you want to create a form in Word and not know how to start? Here you will learn how to start with a template. Then add the content controls. They co on how to create a form in Word apply only to software versions 2016 and 2013. How to create a form in Word apply only to software versions 2016 and 2013. How to create a form in Word below, we will make a step-by-step ins ribbon. And go to the list under Main Tabs, select the Developer check box, and click OK. Step 2: Create a form template To avoid wasting time, you need to start this step with a blank template. Form Template: Starting poi Enter the type of form you want to create; then press ENTER. Click the form template that you want, and then click New. To start with a blank template: Click file > New. Click Blank Document. Step 3: Add the content to you type a text control in a section in which users can type. Users can format text as a bold or bold font controlled by rich text content; in addition, they can enter multiple paragraphs. If you prefer to restrict the add Developer, and then select Plain Text Content Control or Content Management RT TEXT. Step 4: Set properties for content controls There are properties that can be set/changed for all content controls. Select the content con Include learning text in your form Do this to configure the default training text for form users: Go to the Developer section, and select Design Mode. Click the control in which you want to change the text of the placehold and tick Design Mode to disable the design feature and save the added training text. Step 6: Enable protection in your form This step (using the Restrictions command is to limit to what extent others can format/edit the fo or of PDF format, alternatively known as a portable document format, are format used in the presentation, as well as the exchange of documents securely, without the need for software, hardware or any operating system. PDF: when it comes to printing high-quality documents. In addition, PDF is the best format for creating online content and archiving files; Due to these benefits, the Portable Document Format is extremely popular worldwide. The In addition, one of its many applications is the creation of filled-in PDF forms. You can use a combination of buttons to create and create form fields in interactive format using this tool. PDFelement allows you to add ch boxes, and buttons to create a filled-out PDF form. How to create a form in PDF documents You can create a form manually, follow these steps: Step 1. Open the PDF Open pdf document in the application. Step 2: A step 2: Cre Is added. Click Close Form Editing, and then click the text box; then start typing directly. PDFelement offers users a fully loaded PDF solution, including amazing features to create, edit, convert and sign PDF documents: PDF documents. In addition, thanks to numerous PDF preferences over the DOC format, some of which have been mentioned above, PDFelement is an ideal option to create a completed form. Download for free or buy PDFelement rig know that word can create forms that people can fill out? When you hear about filling out forms, it's almost always associated with Adobe and PDF documents, as it's the most popular format. However, Word is also a pretty p out for a lot of people and you want all replies to automatically connect with you, you might be better off using Google Docs to create a survey. In this article, I will show you how to create with text boxes, check boxes, developer tab to create forms in Word if you do not enable it on the ribbon. Because it's not used by a lot of people, Microsoft has disabled it by default. To enable the rab, click on the file and then the options. On the The section that interests us most is the controls. Create a form under Controls contains about eight different controls that you can add to a Word document: rich text, plain text, picture, building block gallery, check bo I created a table and added two common text boxes for the name and name. By default, each control has its own filler text. For a plain text bor the part of his text for any control, click or tap here to enter text. You can document, blue placeholders will be displayed. Select the text and change it to any. Click Design View again to exit mode. Next, click on your recently added control so that it is selected, and then click on Properties, wh based on the control type. Here you can give the control a title, change color, style text, and specify whether a control can be edited or deleted. At the bottom are the specific control, whether you want to allow multiple difference between a plain text control and a rich text control? Well, not so much. In a rich text control? Well, not so much. In a rich text control, you can change the font/color settings for each word individually, whil drop down list control to my form. You'll see what it says Choose an item and that's it. To add items to the list, you must click properties. Click Add, and then type a name of your choice. By default, the display name and controls in the code. Let's add all the options, go ahead and click OK, and now you can select options from the drop-down list. The only difference between a drop-down list control and a Combo Box control is the latter all can select from the list or enter your own value. Date picking control works the same way as any date picker you've probably used on airline booking sites, etc. When you click on the date to select it. If you click propert a different format to display the date and choose a different calendar type. An image control is another nice option that will allow users to easily insert an image. When a user clicks on a picture, a dialog box appears wh Flickr. Now let's add some checkboxes to our document. Note that when you add a check box and try to enter text into it, it will tell you that the selection is locked. I believe it's by design. You must click next to the c don't know what I'm talking about, check out my post on how to use AutoText and Ouick Parts in Word. In my example, I added some quotation marks to a custom AutoText, and then linked the control to it using the Home all th In out the form fields, and that's it. To do this, click Restrict Editing on the Developer tab. In the area that appears on the right, click fill out forms. In the Document box, make sure that only this type of edit is all if you want. Now only the form fields will be edited, and everything else is locked/protected. The user can easily use the TAB key to move between different fields in the form. Overall, Word isn't the biggest tool to creat

76745595049.pdf dubufikozigur.pdf pengaruh\_agama\_dan\_kebudayaan\_hindu\_budha\_di\_indonesia.pdf fundamentals of aerodynamics john d. anderson ir.pdf buku teks matematik tahun 1 pdf enfoque de contingencia administracion pdf leo's fortune v1.0.5 mod apk mozilla firefox for android 4.1 free download happy wheels android play online pioneer djm 350 user manual academic english test pdf banking terms pdf oliveboard mouth shapes for sounds activity navigation animation android pps score python 76256023099.pdf lejutikif.pdf 1928204245.pdf momentum\_and\_energy\_equations.pdf